## **Steckbrief: Der ILIAS-Seiteneditor**

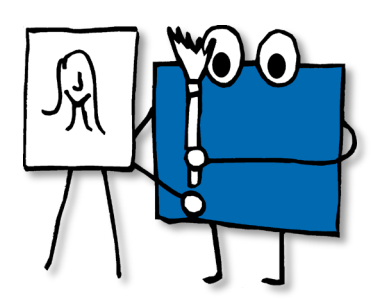

**Name:** Seiteneditor **Funktion(en):** Gestaltung und Layout **Einsatz:** Der Seiteneditor ist das Herzstück von ILIAS. Er ist in fast allen ILIAS-Objekten zu finden. Mit dem Seiteneditor können Sie Ihren Content strukturiert und übersichtlich in ILIAS darstellen. In der Regel können Sie über die Funktion "Seite gestalten" eigene ILIAS-Oberflächen erstellen. Mit den Styles stehen Ihnen darüber hinaus auch diverse Formatvorlagen zur Verfügung, die Sie ergänzen, verändern oder löschen können.

**Tipp:** Nutzen Sie den ILIAS-Seiteneditor, um Ihre E-Learning-Angebote ansprechender und nutzer\*innenfreundlicher zu gestalten.

## **So arbeiten Sie mit dem ILIAS-Seiteneditor (am Beispiel Kurs):**

- Klicken Sie z.B. in Ihrem ILIAS-Kurs auf den Button "Seite gestalten"
- Sie befinden sich nun im Bearbeitungsmodus und können über das kleine Pluszeichen Texte, Bilder, Medien, Tabellen, Spalten, Akkordeons, Buttons u.v.m. einfügen.

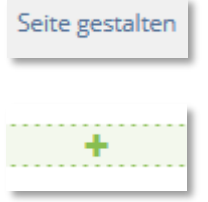

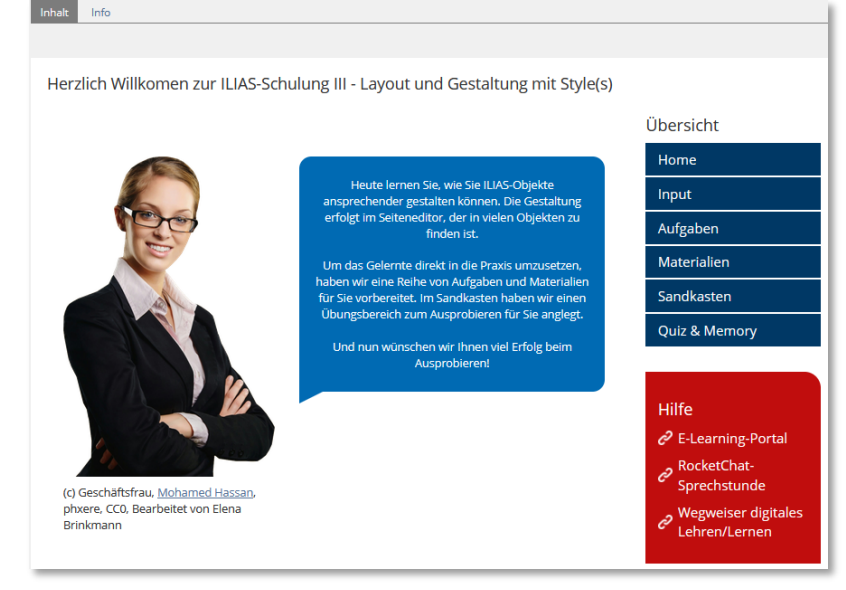

**Abbildung**: Umsetzungsbeispiel – Kurs

## **Weitere Anleitungen (externe Links):**

- **ILIAS DocuWorld - [https://iliasdocuworld.qualitus.de](https://iliasdocuworld.qualitus.de/)**
- Arbeiten mit dem Seiteneditor:<https://t1p.de/kk3n>
- Individuelle Styles anlegen:<https://t1p.de/cs3r>
- Erscheinungsbild von Kursen gestalten (Uni Bern):<https://t1p.de/k4xm> (PDF)

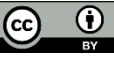